# <span id="page-0-0"></span>**Porting of WanManager in RDKB RPI**

- [Introduction](#page-0-0)
- [Components](#page-0-1)
- [RPI Build Steps](#page-0-2)
	- <sup>o</sup> [Repo Steps](#page-0-3)
		- <sup>o</sup> [Image Generation Steps](#page-1-0)
- [Control Flow](#page-1-1)
- [Approach](#page-1-2)
	- <sup>o</sup> [Integration Approach](#page-2-0)
		- **[Manifest Changes](#page-2-1)**
		- [Global CFLAGS](#page-2-2)
		- **[Distro Features](#page-2-3)**
		- **[Package Group](#page-2-4)**
		- [ethsw\(platform-hal\)](#page-2-5)
		- [Utopia CFLAG](#page-2-6)
- [Persistent \(PSM\) configuration changes](#page-3-0) [Example PSM Configurations](#page-3-1)
	-
- [Major Errors and Challenges](#page-3-2) [Validation Test Results](#page-5-0)
	- o [erouter0 IPv4 address](#page-5-1)
	- o [brlan0 IPv4 Address](#page-5-2)
	- <sup>o</sup> [Able to take SSH from WAN IP](#page-6-0)
	-
	- <sup>o</sup> [Internet Testing on RPI](#page-6-1) [LAN client IPv4 and Internet](#page-7-0)
	-
	- o [CCSP Process Status](#page-8-0)
	- [RdkWanManager systemd Status](#page-8-1)
	- [WanManager Logs](#page-9-0)
	- <sup>o</sup> [Systemd Status](#page-9-1)
	- [WebUI Test on RPI](#page-11-0)

# **Introduction**

 This page describes the bring-up of RdkWanManager on Raspberry-pi platform using rdk-next branch. Also, we captured list of the issues that are faced during bring up and resolution for the same.

# <span id="page-0-1"></span>**Components**

The following components are newly introduced for Porting of RdkWanManager in RPI Target Platform ,

- [RdkWanManager](https://code.rdkcentral.com/r/plugins/gitiles/rdkb/components/opensource/ccsp/RdkWanManager/+/refs/heads/rdkb_wan_manager)
- [JSON RPC](https://code.rdkcentral.com/r/plugins/gitiles/rdkb/components/generic/json-rpc/+/refs/heads/rdk-next)

The following are the dependent components & meta-layers which are modified,

- [Utopia](https://code.rdkcentral.com/r/plugins/gitiles/rdkb/components/opensource/ccsp/Utopia/+/refs/heads/rdkb_wan_manager)
- [PandM](https://code.rdkcentral.com/r/plugins/gitiles/rdkb/components/opensource/ccsp/CcspPandM/+/refs/heads/rdkb_wan_manager)
- [LogAgent](https://code.rdkcentral.com/r/plugins/gitiles/rdkb/components/generic/CcspLogAgent/+/refs/heads/rdkb_wan_manager)
- [CcspCommonLibrary](https://code.rdkcentral.com/r/plugins/gitiles/rdkb/components/opensource/ccsp/CcspCommonLibrary/+/refs/heads/rdkb_wan_manager)
- [meta-rdk-broadband](https://code.rdkcentral.com/r/plugins/gitiles/components/generic/rdk-oe/meta-rdk-broadband/+/refs/heads/rdkb_wan_manager)
- [meta-cmf-broadband](https://code.rdkcentral.com/r/plugins/gitiles/components/generic/rdk-oe/meta-cmf-broadband/+/refs/heads/rdkb_wan_manager)
- [CcspEthAgent](https://code.rdkcentral.com/r/plugins/gitiles/rdkb/components/opensource/ccsp/CcspEthAgent/+/refs/heads/rdkb_wan_manager)
- [JSON ETHSW](https://code.rdkcentral.com/r/plugins/gitiles/rdkb/devices/raspberrypi/hal)
- [rdk\\_logger](https://code.rdkcentral.com/r/plugins/gitiles/rdk/components/generic/rdk_logger)
- [meta-cmf-raspberrypi](https://code.rdkcentral.com/r/plugins/gitiles/rdk/components/generic/rdk-oe/meta-cmf-raspberrypi)

# <span id="page-0-2"></span>**RPI Build Steps**

Please refer the below link for host environment set-up & flashing procedure for yocto build ,

#### **Dunfell** :

[RPI 3B/3B+ Model Reference Platform](https://wiki.rdkcentral.com/pages/viewpage.action?pageId=130090892)

#### **Morty**:

[RDK-B Raspberrypi - Host SetUp and Build Instructions#BRaspberrypi-HostSetUpandBuildInstructions-YoctoBuildSteps](https://wiki.rdkcentral.com/display/RDK/RDK-B+Raspberrypi+-+Host+SetUp+and+Build+Instructions#RDKBRaspberrypiHostSetUpandBuildInstructions-BRaspberrypi-HostSetUpandBuildInstructions-YoctoBuildSteps)

## <span id="page-0-3"></span>**Repo Steps**

#### To build, follow below instructions

#### **Dunfell Build**

```
Dunfell Build - Repo Steps
$ mkdir <workspace dir>
$ cd <workspace dir>
$ repo init -u https://code.rdkcentral.com/r/manifests -b dunfell -m rdkb-extsrc.xml 
$ repo sync -j`nproc` --no-clone-bundle
```
#### **Morty Build**

#### **Morty Build - Repo Steps**

```
$ mkdir <workspace dir>
```

```
$ cd <workspace dir>
```

```
$ repo init -u https://code.rdkcentral.com/r/manifests -b rdk-next -m rdkb-extsrc.xml
```

```
$ repo sync -j`nproc` --no-clone-bundle
```
## <span id="page-1-0"></span>**Image Generation Steps**

#### **Build Steps**

```
$ MACHINE=raspberrypi-rdk-broadband source meta-cmf-raspberrypi/setup-environment
```

```
$ bitbake rdk-generic-broadband-image
```
## <span id="page-1-1"></span>**Control Flow**

Following diagram depicts the flow of control among the components,

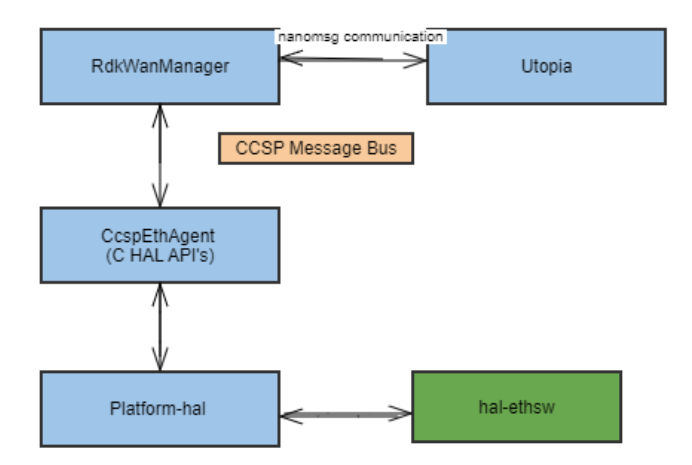

- platform-hal (i.e. hal-ethsw) will send the callbacks(pGWP\_act\_EthWanLinkUP /pGWP\_act\_EthWanLinkDOWN) whenever physical link event change to EthAgent.
- <span id="page-1-2"></span>CcspEthAgent will pass the link change event to Wan Manager, It will set the value for Wan Manger DM 'Device.X\_RDK\_WanManager.CPEInterface.1.Wan.LinkStatus'

# **Approach**

## <span id="page-2-0"></span>**Integration Approach**

### <span id="page-2-1"></span>**Manifest Changes**

**Manifest File**

```
<project name="rdkb/components/opensource/ccsp/RdkWanManager" revision="rdk-next"/>
<project name="rdkb/components/generic/json-rpc" revision="rdk-next"/>
```
### <span id="page-2-2"></span>**Global CFLAGS**

- **FEATURE\_RDKB\_WANMANAGER** is the global CFLAG used in other components to use with WANMANAGER feature.
- All the changes are enclosed inside FEATURE\_RDKB\_WAN\_MANAGER compilation flag, this CFLAG can be used to control whether or not to compile the WanManager code changes.

We enabled WanManager CFLAGS in below file in rpi[\(meta-cmf-raspberrypi\)](https://code.rdkcentral.com/r/plugins/gitiles/rdk/components/generic/rdk-oe/meta-cmf-raspberrypi/+/refs/heads/rdk-next/recipes-ccsp/ccsp/ccsp_common_rpi.inc) layer,

```
ccsp_common_rpi.inc
CFLAGS_append += "${@bb.utils.contains('DISTRO_FEATURES', 'rdkb_wan_manager', ' -DFEATURE_RDKB_WAN_MANAGER ', 
'', d)}"
```
### <span id="page-2-3"></span>**Distro Features**

We are using the following distro features to enable rdkb wanmanager in RPI machine configuration file,

**rdkb\_wan\_manager** : Used to enable RDK WanManager and json hal

#### **raspberrypi-rdk-broadband.conf**

DISTRO\_FEATURES\_append = " rdkb\_wan\_manager"

Also , we need to disable the GwProvapp-EthWan component in ccsp packagegroup .

**packagegroup-ccsp-rdk-broadband.bbappend**

GWPROVAPP = ""

### <span id="page-2-4"></span>**Package Group**

To enable the RDKB Wanmanager components, added those components into the final build target. So, We have added those components into the ccsp packagegroup[\(58865\)](https://code.rdkcentral.com/r/c/rdk/components/generic/rdk-oe/meta-cmf-broadband/+/58865),

```
packagegroup-rdk-ccsp-broadband.bbappend
RDEPENDS_packagegroup-rdk-ccsp-broadband_append = " ${@bb.utils.contains('DISTRO_FEATURES', 'rdkb_wan_manager', 
' rdk-wanmanager json-hal-lib hal-json-ethsw', '', d)} "
```
### <span id="page-2-5"></span>**ethsw(platform-hal)**

Developed C HAL API's to support the ETH Agent for WanManager Feature .

### <span id="page-2-6"></span>**Utopia CFLAG**

To disable the utopia service\_wan execution , we need to enable the utopia \_WAN\_MANAGER\_ENABLED\_ flag would mean that the RdkWanManager controls the Wan Management.

```
utopia.bbappend
CFLAGS_append += "${@bb.utils.contains('DISTRO_FEATURES', 'rdkb_wan_manager', ' -
D_WAN_MANAGER_ENABLED_', '', d)}"
```
# <span id="page-3-0"></span>**Persistent (PSM) configuration changes**

For wanmanager, the default configurations are stored in PSM. As of now, we have 1 interfaces defined for WAN in wanmanager modules (i,e) wanoe.

For WANOE, by default we are using `eth0 `port for WAN connection.

```
<Record name=""dmsb.wanmanager.if.2.Name"" type=""astr"">eth0</Record>
```
## <span id="page-3-1"></span>Example PSM Configurations

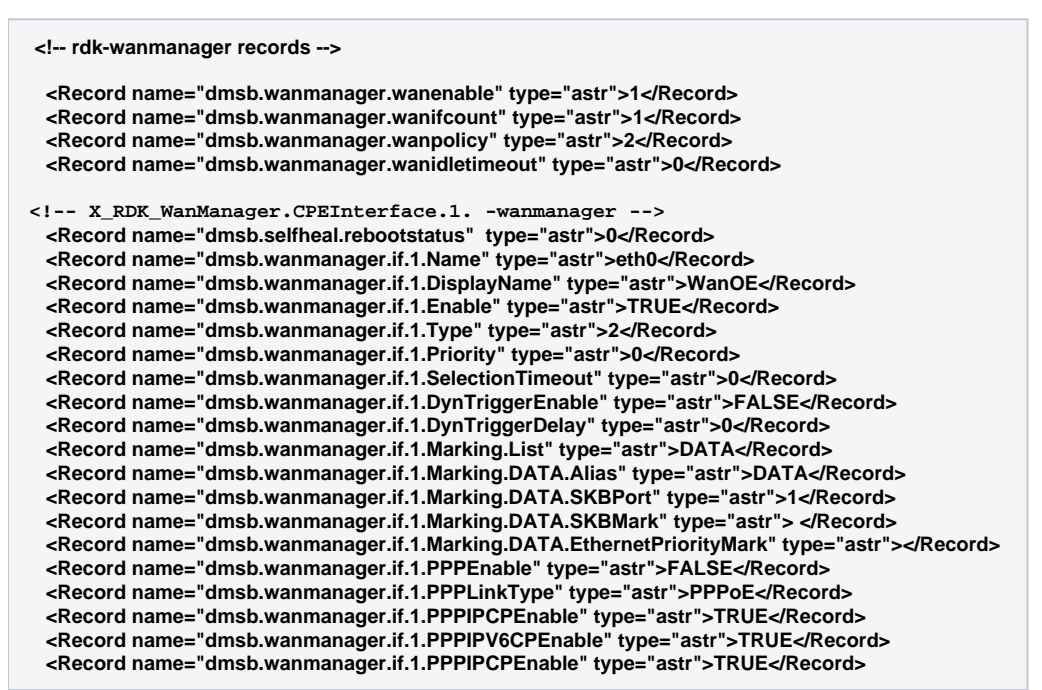

# <span id="page-3-2"></span>**Major Errors and Challenges**

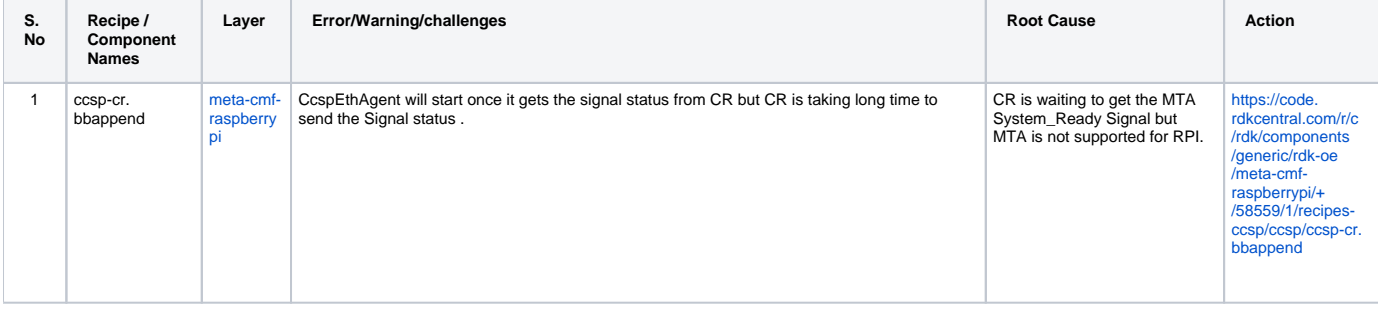

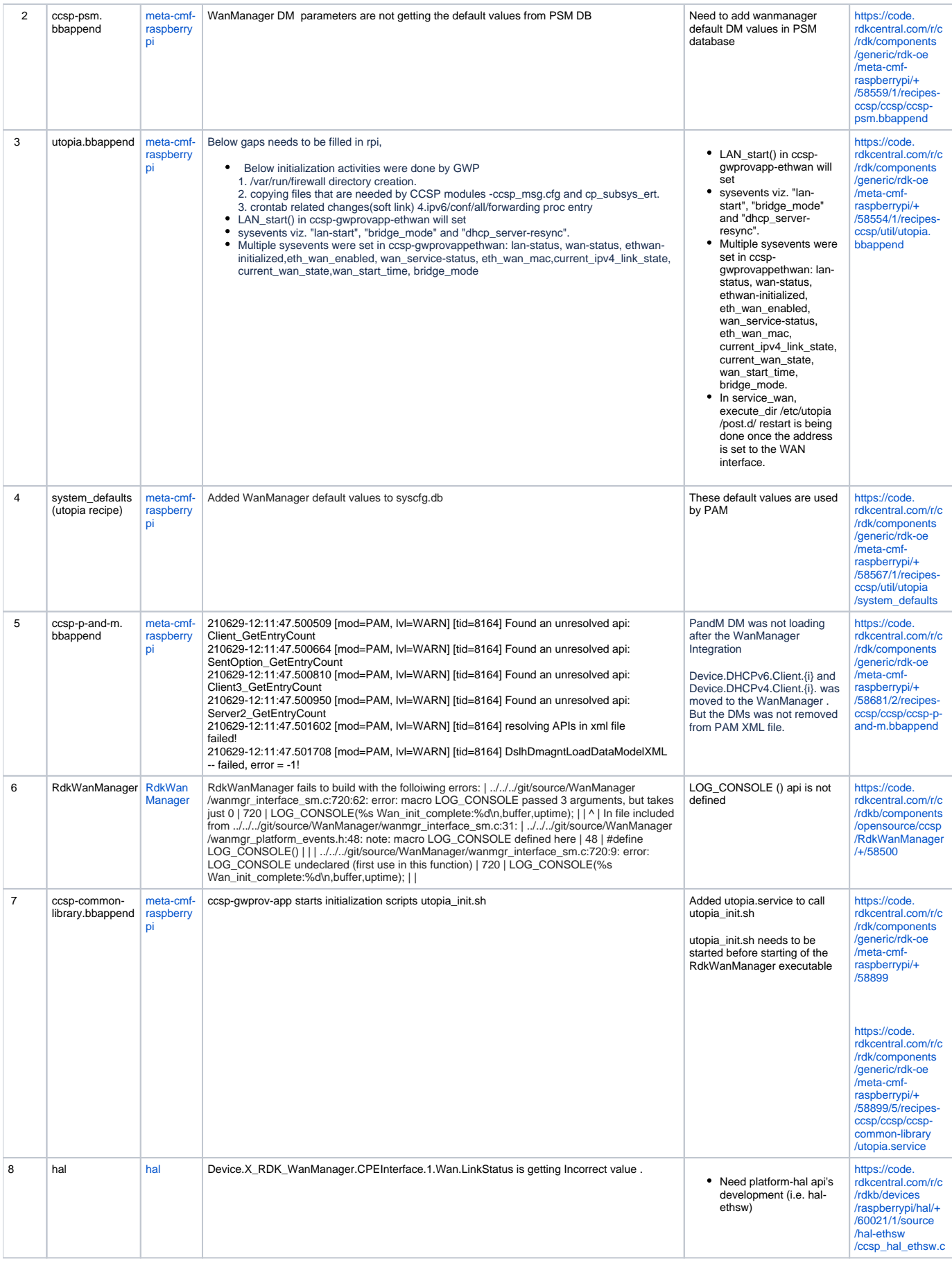

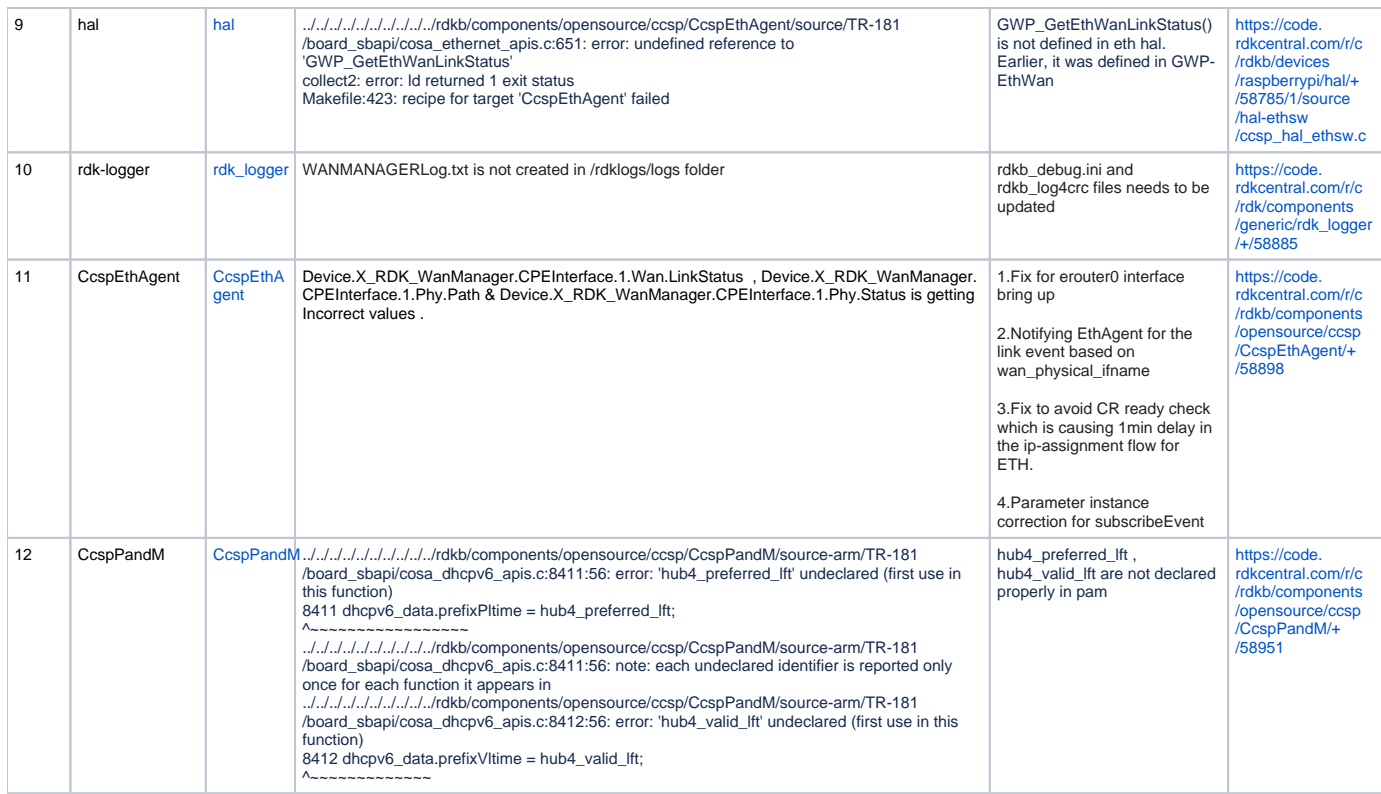

## <span id="page-5-0"></span>**Validation Test Results**

- Flash the latest generated build
- Goto RG console

### <span id="page-5-1"></span>**erouter0 IPv4 address**

erouter0 should have valid IP based on the wan configuration (Eg 192.168.0.11/24)

```
root@RaspberryPi-Gateway:/# ifconfig erouter0
erouter0 Link encap:Ethernet HWaddr B8:27:EB:1B:56:4C
         inet addr:192.168.0.11 Bcast:192.168.0.255 Mask:255.255.255.0
         inet6 addr: fe80::ba27:ebff:fe1b:564c/64 Scope:Link
         UP BROADCAST RUNNING MULTICAST MTU:1500 Metric:1
         RX packets:3588 errors:0 dropped:0 overruns:0 frame:0
         TX packets:3419 errors:0 dropped:0 overruns:0 carrier:0
         collisions:0 txqueuelen:1000
         RX bytes:571905 (558.5 KiB) TX bytes:1386689 (1.3 MiB)
root@RaspberryPi-Gateway:/# cat /version.txt
imagename:rdkb-generic-broadband-image_rdk-next_20210629075445
BRANCH=rdk-next
YOCTO VERSION=dunfell
VERSION=4.06.29.21
SPIN=0
BUILD_TIME="2021-06-29 07:54:45"
Generated on Tue Jun 29 07:54:45 UTC 2021
root@RaspberryPi-Gateway://#
```
### <span id="page-5-2"></span>**brlan0 IPv4 Address**

brlan0 IPv4 should be 10.0.0.1 ( i,e Default IP Address )

root@RaspberryPi-Gateway:/# ifconfig brlan0 Link encap:Ethernet HWaddr B8:27:EB:4E:03:19 brlan0 inet addr:10.0.0.1 Bcast:10.0.0.255 Mask:255.255.255.0 inet6 addr: fe80::ba27:ebff:fe4e:319/64 Scope:Link UP BROADCAST RUNNING MULTICAST MTU:1500 Metric:1 RX packets:29 errors:0 dropped:0 overruns:0 frame:0 TX packets:58 errors:0 dropped:0 overruns:0 carrier:0 collisions:0 txqueuelen:1000 RX bytes:4903 (4.7 KiB) TX bytes:3960 (3.8 KiB) root@RaspberryPi-Gateway:/# cat /version.txt imagename:rdkb-generic-broadband-image\_rdk-next\_20210629075445 **BRANCH=rdk-next** YOCTO VERSION=dunfell VERSION=4.06.29.21  $SPIN = 0$ BUILD TIME="2021-06-29 07:54:45" Generated on Tue Jun 29 07:54:45 UTC 2021 root@RaspberryPi-Gateway:/#

#### <span id="page-6-0"></span>**Able to take SSH from WAN IP**

ssh from WAN to eRouter IP should be successful

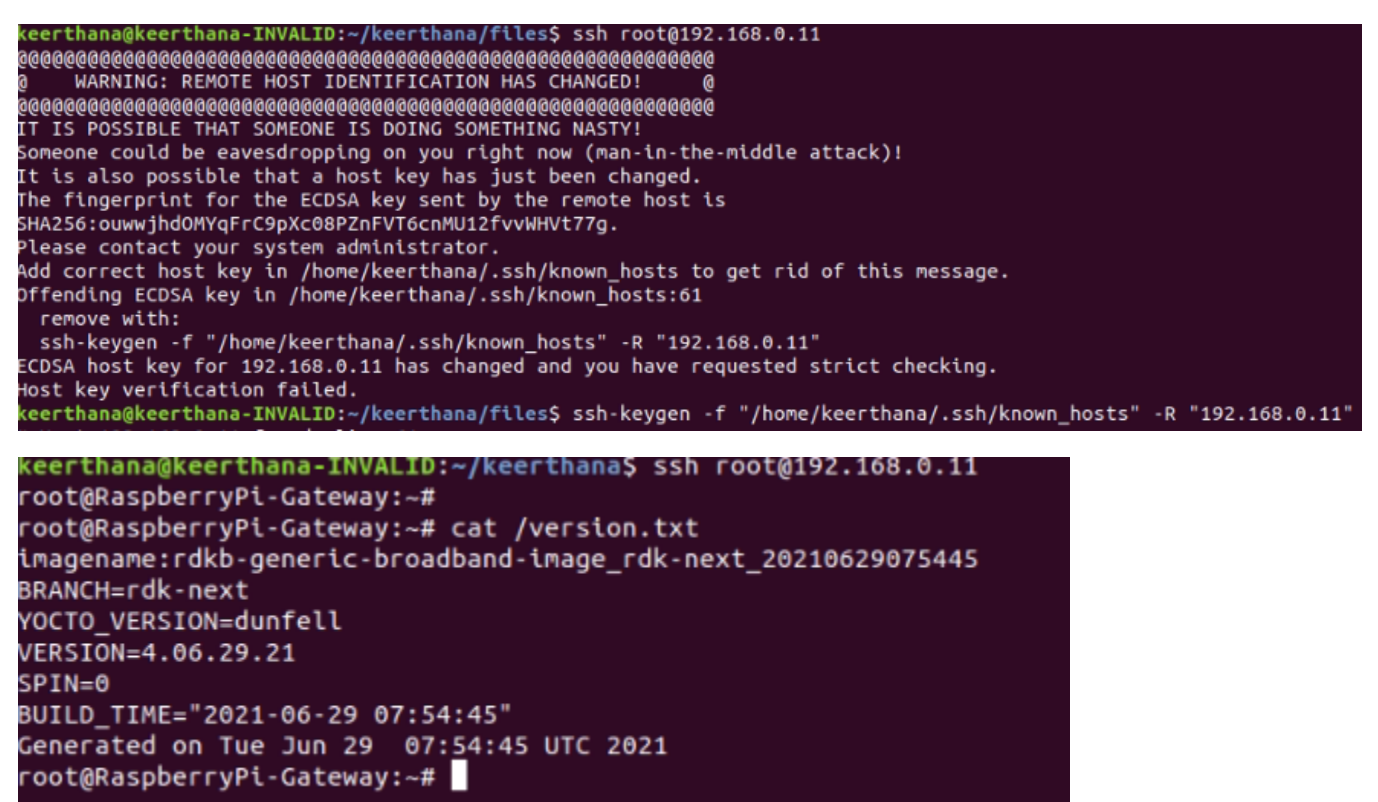

#### <span id="page-6-1"></span>**Internet Testing on RPI**

- erouter0 Interface should have Ipv4 Address
- verify the ping [www.google.com](http://www.google.com) on RPI
- RPI shouldn't lose the Internet

### oot@RaspberryPi-Gateway:~# ifconfig erouter0

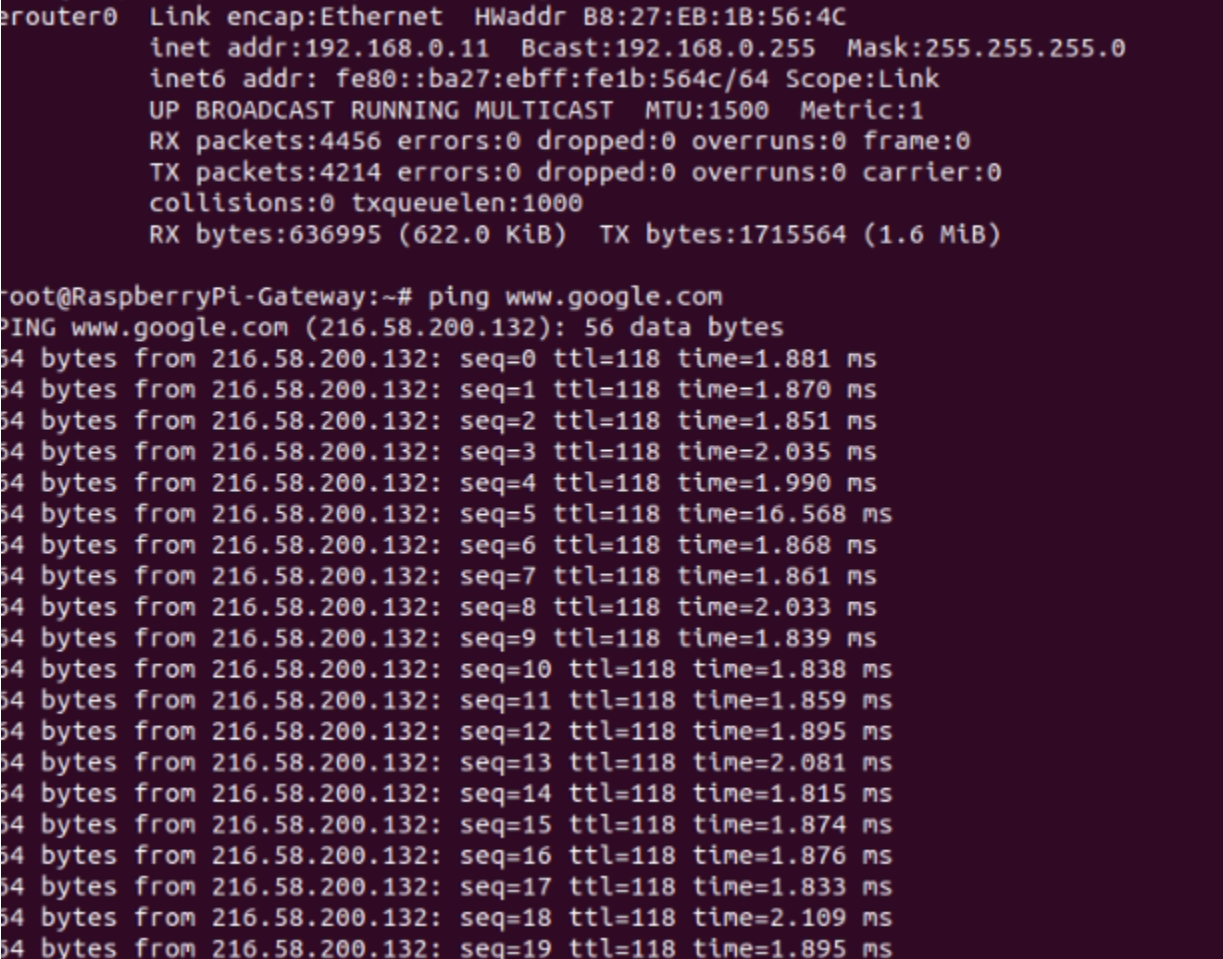

### <span id="page-7-0"></span>**LAN client IPv4 and Internet**

Lan clients should get IPv4 address in the range of 10 series(i,e default DHCP server pool range) and captive portal page should be loaded.

Ethernet adapter Ethernet:

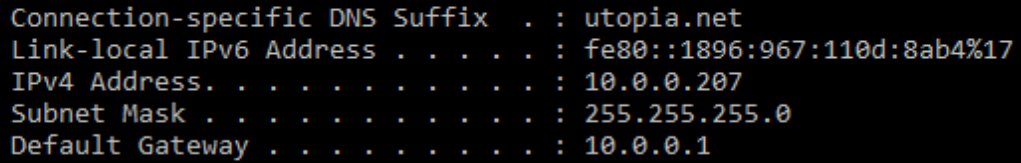

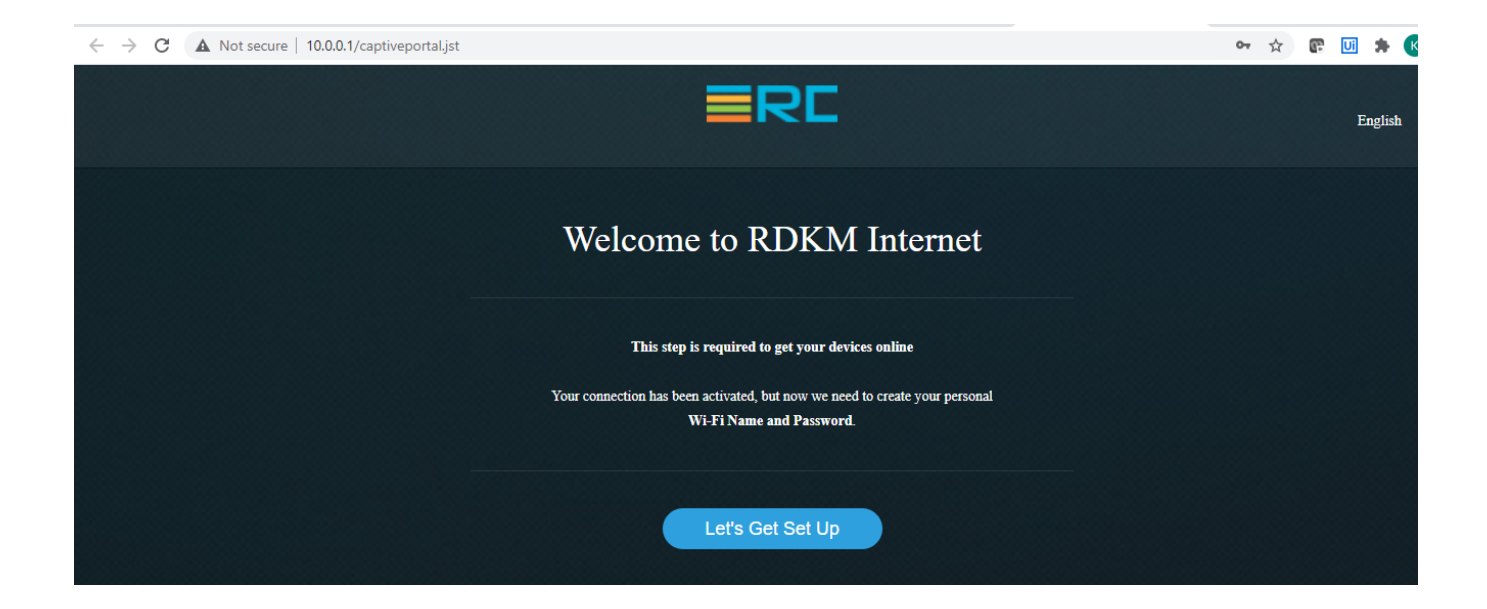

### <span id="page-8-0"></span>**CCSP Process Status**

All ccsp process should be Up and corresponding DataModel parameters should be loaded properly.

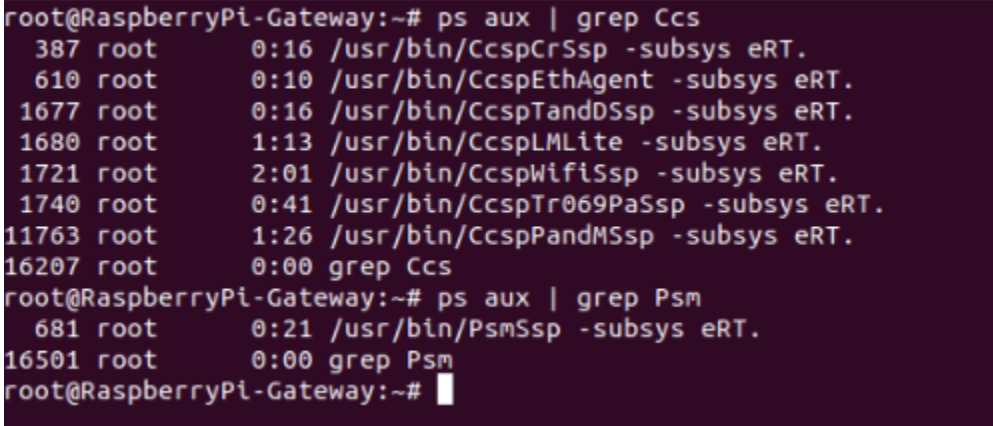

### <span id="page-8-1"></span>**RdkWanManager systemd Status**

 $\texttt{root@R}$ aspberryPi-Gateway:~#

RdkWanManager process should be up . We can verify the status by using the below screenshot command,

```
oot@RaspberryPi-Gateway:~# systemctl status RdkWanManager
RdkWanManager.service - Rdk Wan Manager service
    Loaded: loaded (/lib/systemd/system/RdkWanManager.service; enabled; vendor preset: enabled)
    Active: active (running) since Mon 2021-06-28 06:13:39 UTC; 1 day 8h ago
   Process: 818 ExecStartPre=/bin/sh /lib/rdk/run_rm_key.sh (code=exited, status=0/SUCCESS)<br>Process: 821 ExecStartPre=/bin/touch /tmp/OS_WANMANAGER_ENABLED (code=exited, status=0/SUCCESS)
   Process: 823 ExecStart=/usr/rdk/wanmanager/wanmanager -subsys $Subsys (code=exited, status=0/SUCCESS)
  Main PID: 828 (wanmanager)
     Tasks: 10 (limit: 830)
    CGroup: /system.slice/RdkWanManager.service
                828 /usr/rdk/wanmanager/wanmanager -subsys eRT.
               - 1162 udhcpc -f -i erouter0 -p /tmp/erouter_dhcp4c.pid -s //usr/bin/service_udhcpc
              L_{12206} trigger
Warning: Journal has been rotated since unit was started. Log output is incomplete or unavailable.
```
RdkWanManager DataModel Parameters should be loaded properly, we can use the below command to verify the status,

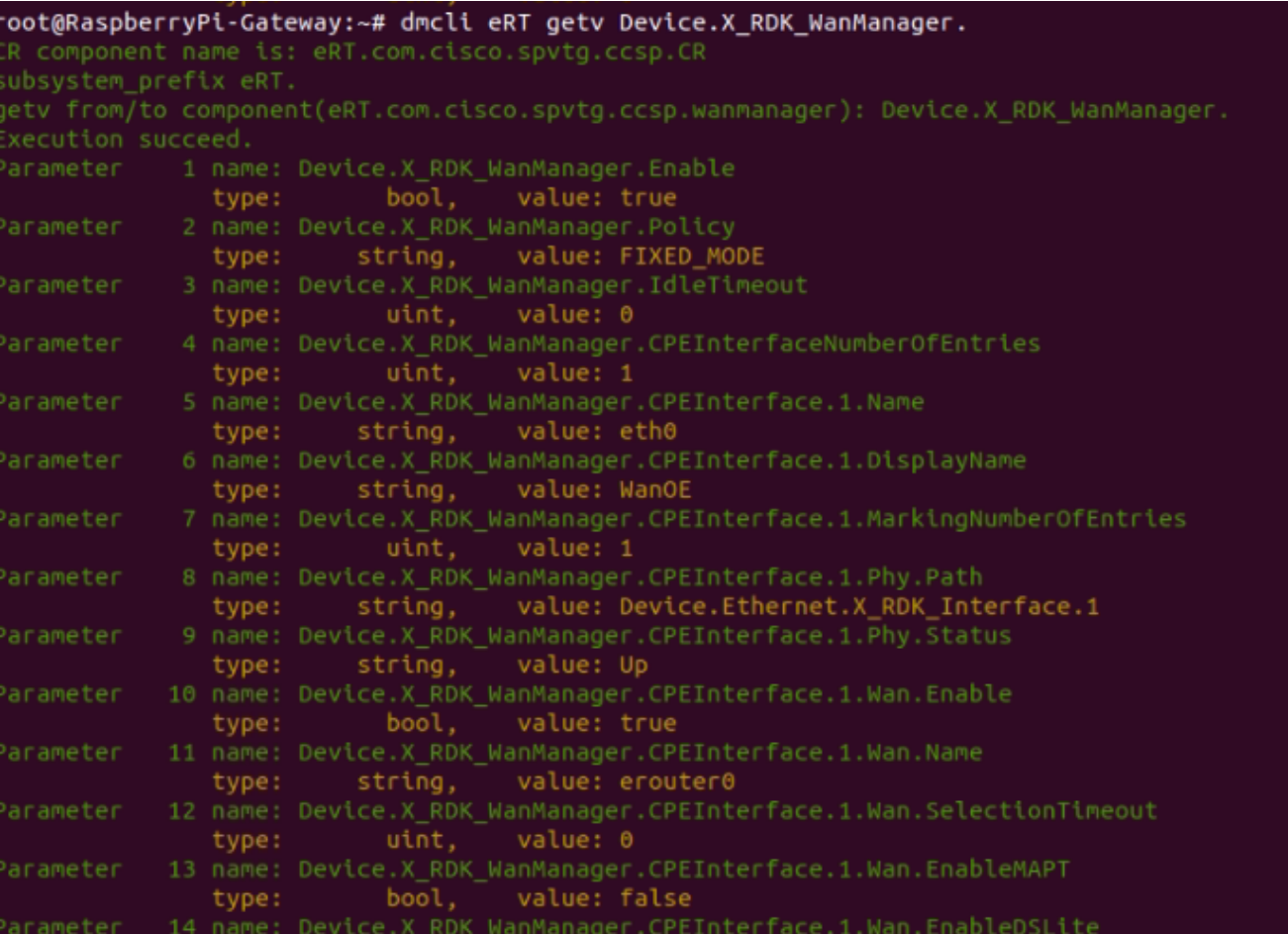

## <span id="page-9-0"></span>**WanManager Logs**

WanManager logs will be generated in /rdklogs/logs folder in RPI

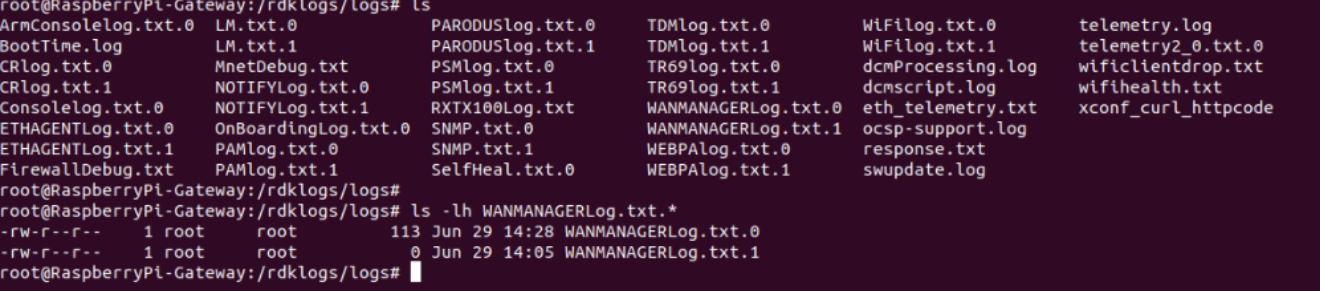

## <span id="page-9-1"></span>**Systemd Status**

Following systemd service file's status needs to be verfiy,

- 1. utopia
- 2. **CcspEthAgent**
- 3. CcspPandMSsp

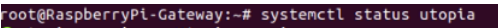

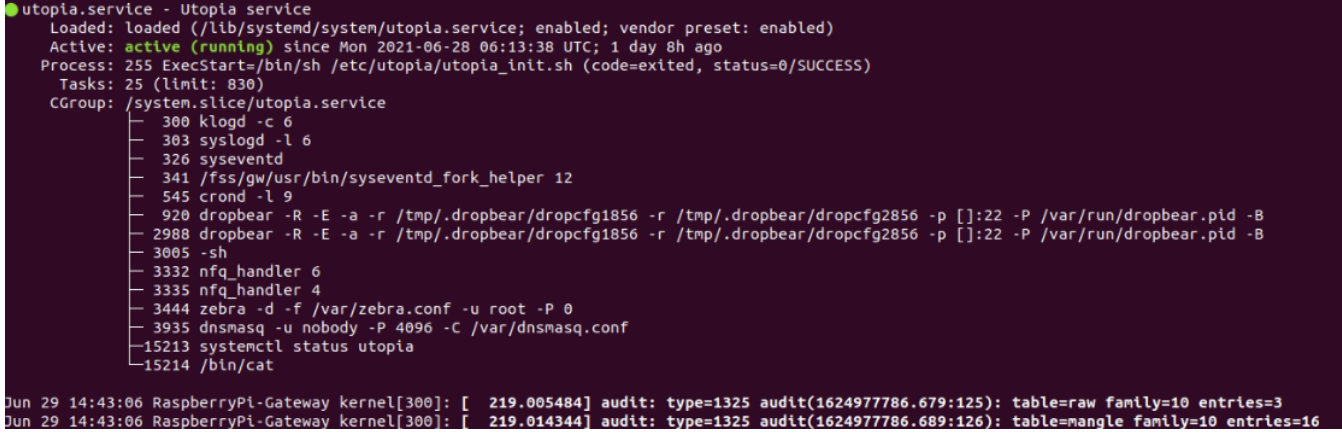

oot@RaspberryPi-Gateway:~# systemctl status CcspEthAgent ovumaapperijestamejsen algasemeet status eesperingene<br>|CcspEthAgent.service - CcspEthAgent service<br>|Loaded: loaded (/lib/systemd/system/CcspEthAgent.service; enabled; vendor preset: enabled) Active: active (running) since Mon 2021-06-28 06:13:38 UTC; 1 day 8h ago<br>Process: 596 ExecStart=/usr/bin/CcspEthAgent -subsys \$Subsys (code=exited, status=0/SUCCESS) 606 /usr/bin/CcspEthAgent -subsys eRT. Jun 28 06:13:41 RaspberryPi-Gateway CcspEthAgent[606]: "notificationType":"onChange"<br>Jun 28 06:13:41 RaspberryPi-Gateway CcspEthAgent[606]: }<br>Jun 28 06:13:41 RaspberryPi-Gateway CcspEthAgent[606]: }<br>Jun 28 06:13:41 atus subscribed :atus subscribed<br>Jun 28 06:13:47 RaspberryPi-Gateway CcspEthAgent[606]: NOTICE:[response\_parse\_cb.354]: Event response found<br>Jun 28 06:13:47 RaspberryPi-Gateway CcspEthAgent[606]: NOTICE:[response\_parse\_cb.369]: Event nam oot@RaspberryPi-Gateway:~#

```
oot@RaspberryPi-Gateway:~# systemctl status CcspPandMSsp
 CcspPandMSsp.service - CcspPandMSsp service
     Loaded: loaded (/lib/systemd/system/CcspPandMSsp.service; enabled; vendor preset: enabled)
   Louise (Tunning) since Mon 2021-06-28 06:13:47 UTC; 1 day 8h ago<br>Active: active (running) since Mon 2021-06-28 06:13:47 UTC; 1 day 8h ago<br>Process: 854 ExecStartPre=/bin/sh -c (/usr/ccsp/utopiaInitCheck.sh) (code=exited, st
    Process: 1550 ExecStartPost=/bin/sh -c (/usr/ccsp/ccspPAMCPCheck.sh) (code=exited, status=0/SUCCESS)
  Main PID: 868 (CcspPandMSsp)<br>Tasks: 13 (limit: 830)
    Jun 29 14:40:20 RaspberryPi-Gateway CcspPandMSsp[868]: result = a020d3
Jun 29 14:40:20 RaspberryPt-Gateway CcspPandMssp[808]: result = 00000000451D504C<br>Jun 29 14:40:20 RaspberryPt-Gateway CcspPandMssp[808]: result = rdkb-generic-broadband-image_rdk-next_20210629075445<br>Jun 29 14:40:20 Raspberr
```
Using dmcli commands to verify the LinkStatus(CcspEthAgent will pass the LinkStatus to WanManager )

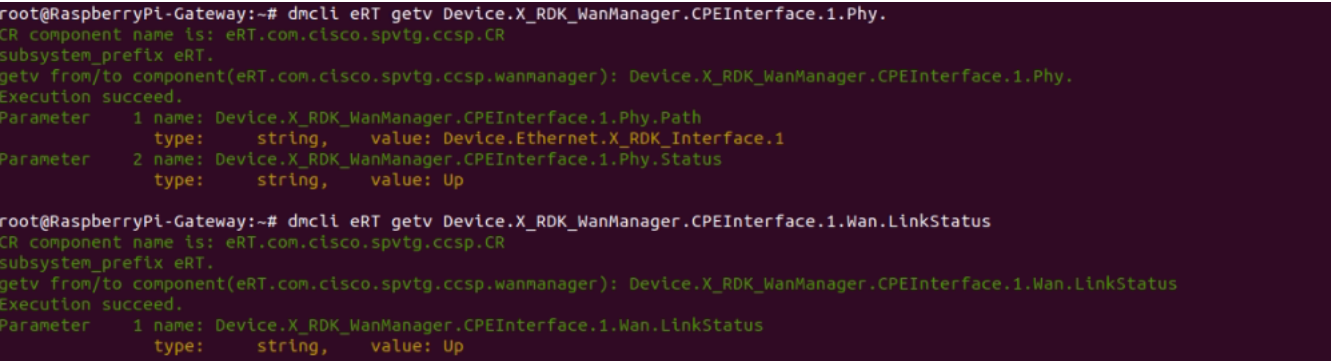

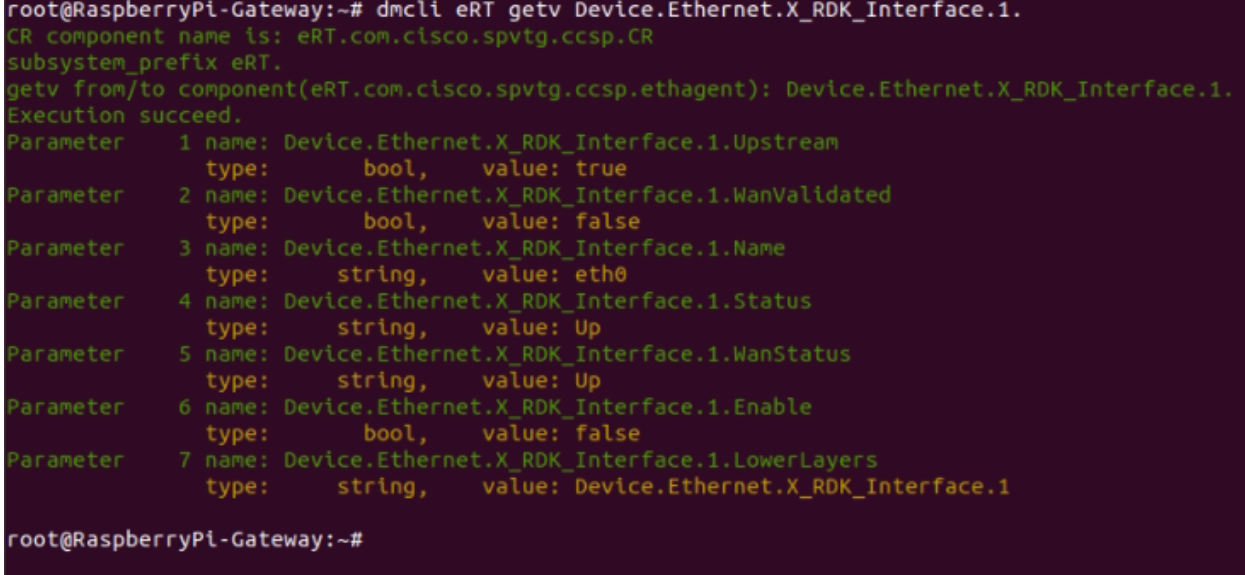

### <span id="page-11-0"></span>**WebUI Test on RPI**

WebUI should be loaded in Webbrowser by using erouter0 IPv4 Address(i,e erouter0ip:8080) and login should be successful

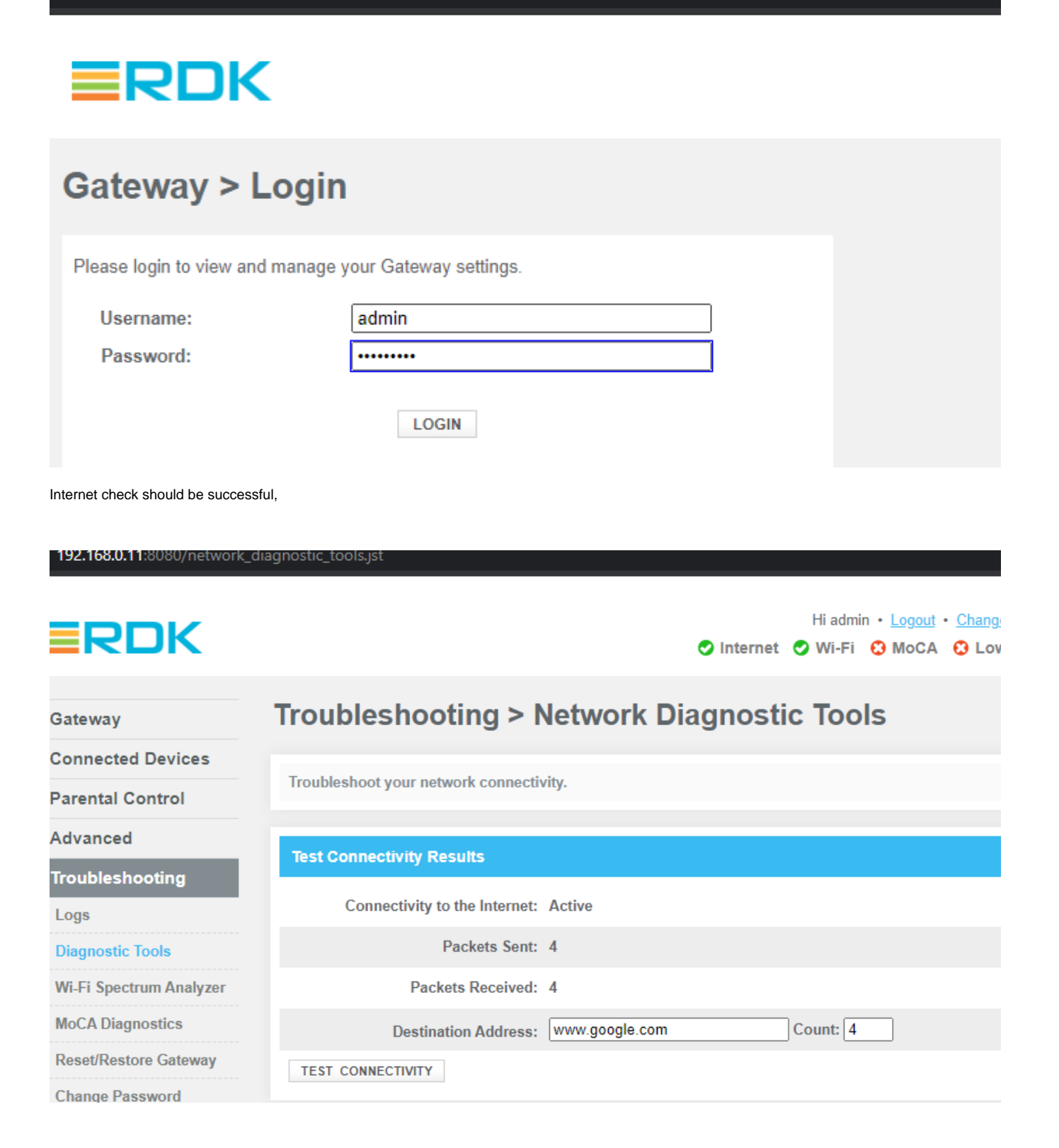

#### **Known Issues**

Sometimes, erouter0 interface is not getting the WAN IP.